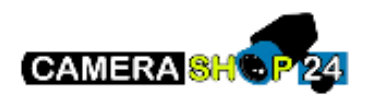

Dank u wel voor uw aankoop en het vertrouwen in ons bedrijf. Hierbij vindt u een korte instructie en informatie over het instellen van uw Dahua (OEM) product.

Dahua (OEM) apparaten moeten eerst geconfigureerd worden met de ConfigTool:

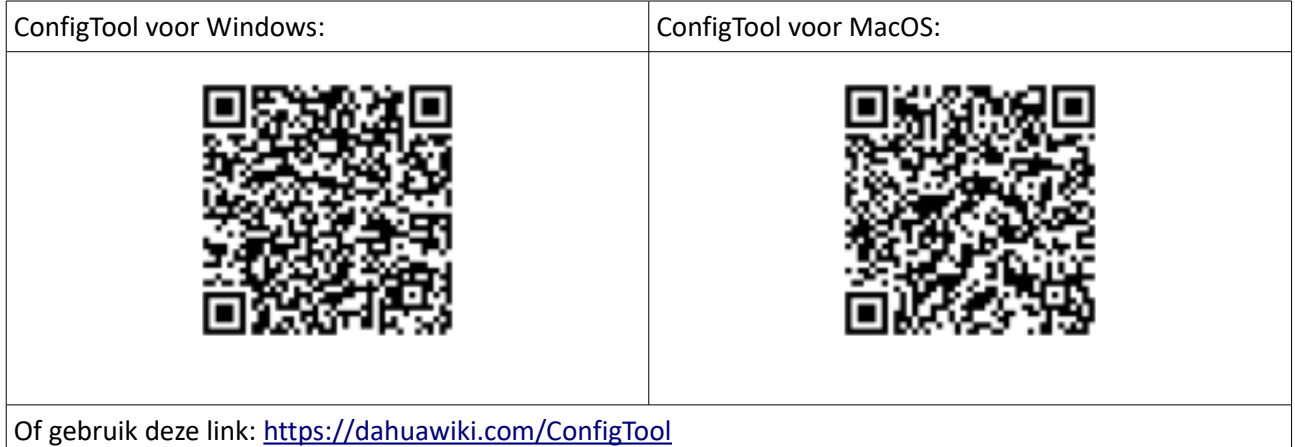

Wilt u via uw smartphone of tablet meekijken met uw apparaten, dan maakt u gebruik van DMSS:

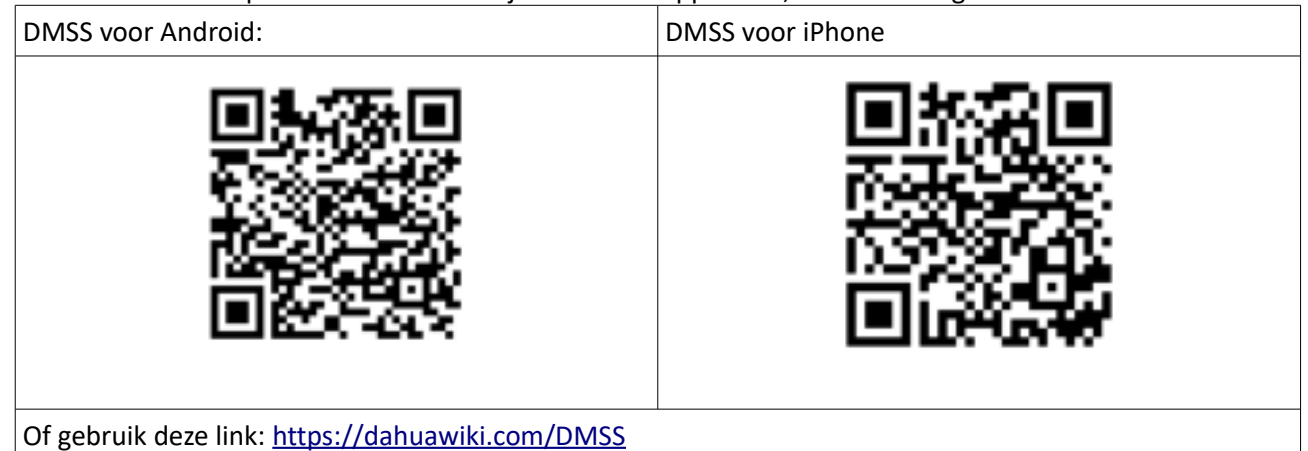

Wilt u via uw PC of Mac meekijken met uw apparaten, dan maakt u gebruik van SmartPSS:

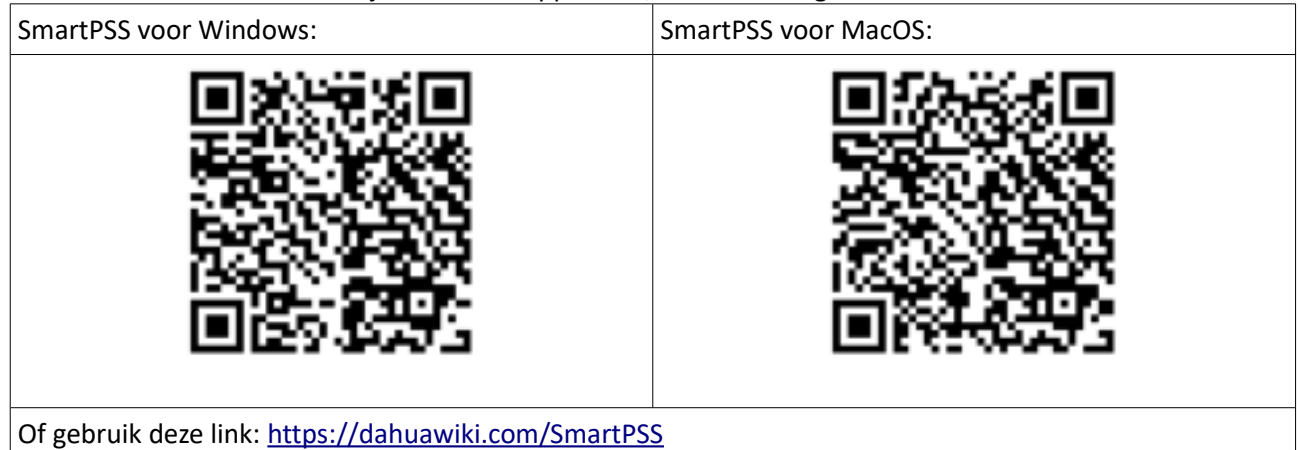

## **Dahua (OEM) IP camera instellen**

Hieronder vindt u een beknopte handleiding met afbeeldingen om uw IP camera in te stellen. Zorg ervoor dat de camera is voorzien van stroom (adapter of PoE injector) en met een UTP-/netwerkkabel is aangesloten op uw netwerk. **Belangrijk!:** Sluit het apparaat altijd direct aan op een router! Nooit op een Wifi-/signaal booster (zoals een Ziggo/KPN WiFi-booster).

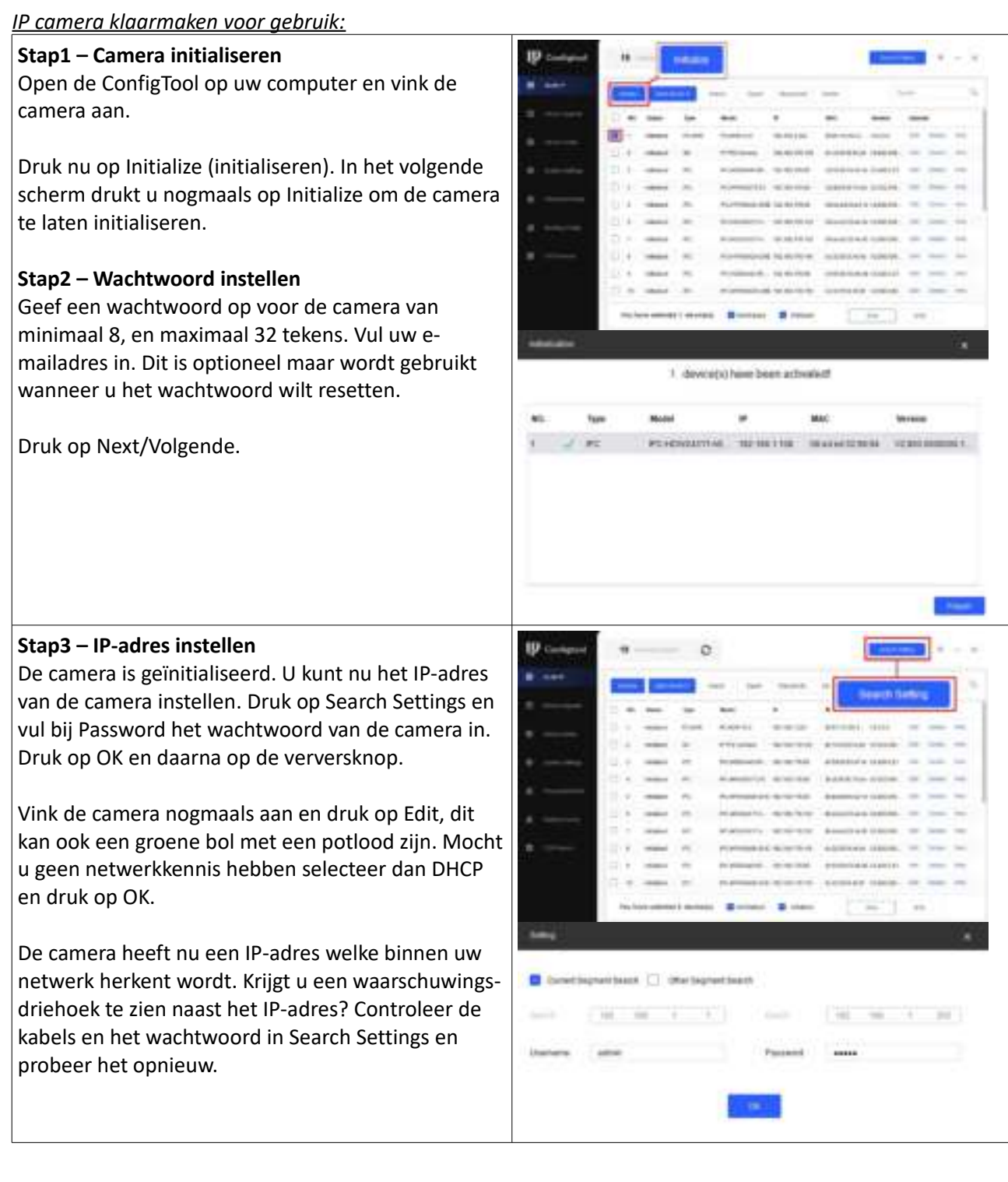

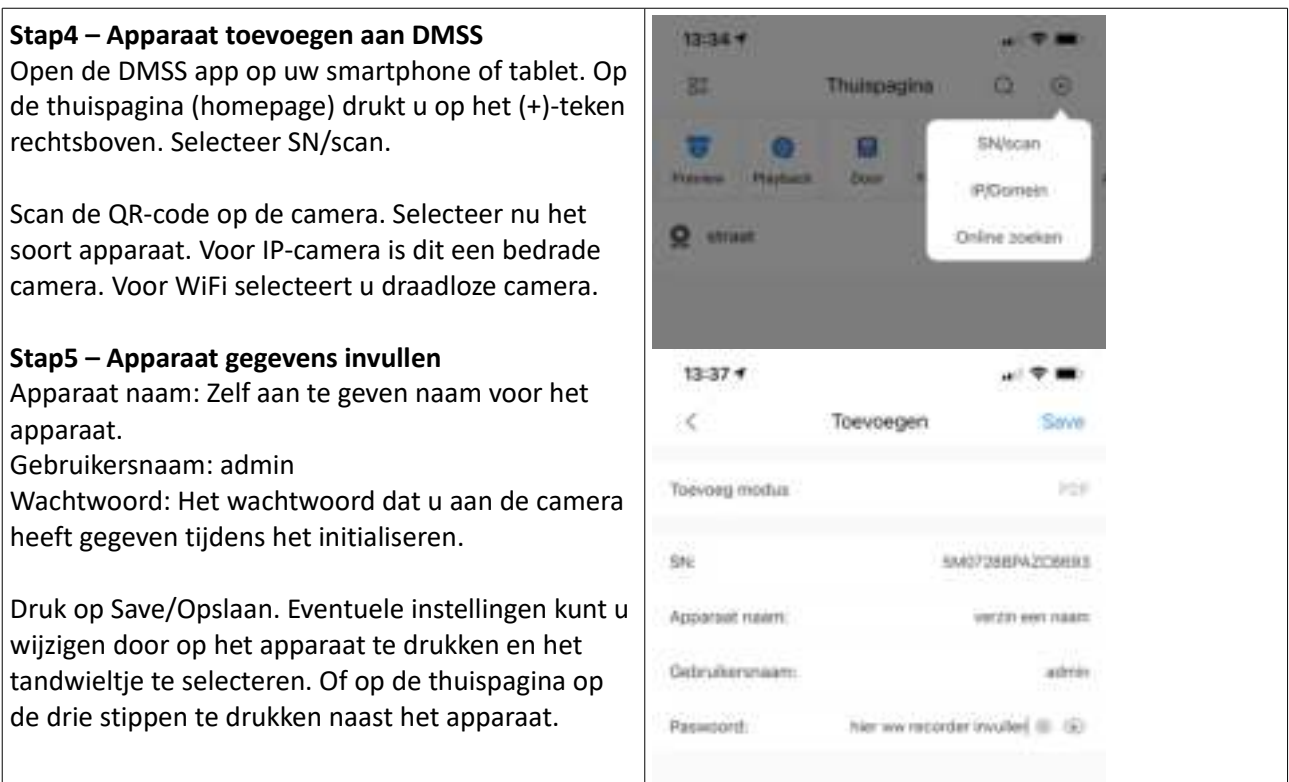

Voor verdere informatie en handleidingen kunt u kijken op onze Helpdesk onderaan de website. Bij het product zelf onder de tab "downloads" vindt u ook de specificaties en handleidingen van het product.